K1M-D-24009A

# **OMRON**

無停電電源装置(UPS) BV シリーズ **BV100REM BV100REX BVM100X** 

# 電源出力ロック解除手順 ~スイッチ操作編~

電源出力ロック解除手順書

## 電源出力ロックを解除する

キーコードを使用して BV100REM / BV100REX (以降 UPS といいます)、BVM100X (以降増設バッテリユニットといい ます)の電源出力ロックを解除します。本手順ではスイッチ操作での解除について説明します。

#### 1.UPS を商用電源に接続する

- *1.* UPS を開梱します。
- *2.* UPS <sup>の</sup> AC 入力プラグを電源コンセント(商用電源)に接続します。

## 注意

増設バッテリユニットを併用する場合は、UPS に増設バッテリユニットを接続した後、商用電源に接続してくだ さい。

☞[「増設バッテリユニットの接続と給電」](#page-7-0)([P.7](#page-7-0))。

#### 例:BV100REM

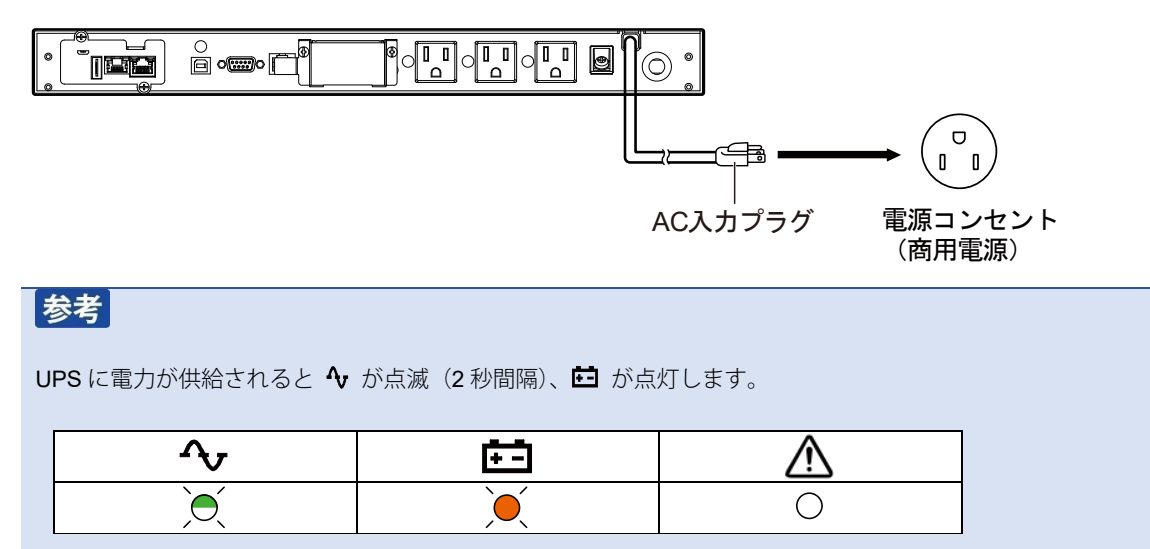

#### <span id="page-2-0"></span>2.UPS の電源出力ロックを解除する

<UPS のスイッチと LED>

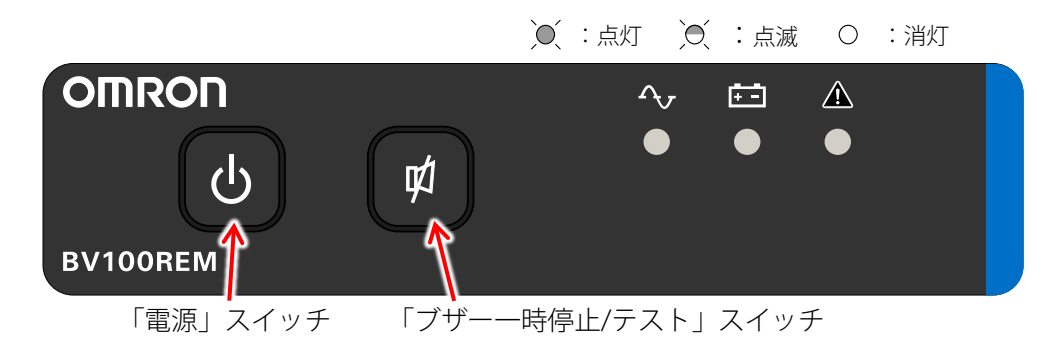

1. (b) スイッチと [Ф] スイッチを同時に長押し (3 秒以上) し、全ての LED が点滅してから指を離すとキーコード入力 モードに移行します。

<キーコード入力モード> 全 LED が 2 秒間隔の点滅表示になります。

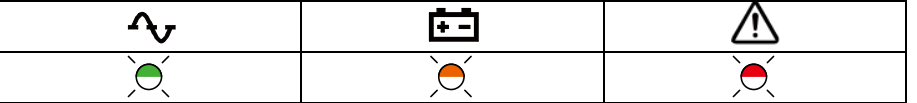

2. <sup>(</sup>d)スイッチを「0」、 [g] スイッチを「1」として、10 桁のキーコードを入力します。

例:キーコード:1000110100

スイッチの入力: (町団団団団団団団団)

電源出力ロックが解除されると△が消灯しブザーが1回鳴ります。

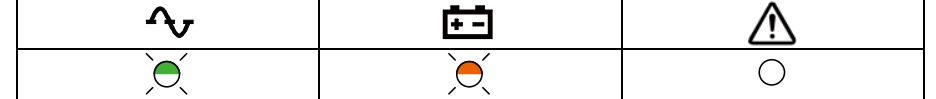

※点滅は全て 2 秒間隔

## 注意

キーコードは製品番号ごとに異なります。UPS 又は増設バッテリユニットが複数台ある場合は、本体のラベルで 製品番号をご確認の上、対になるキーコードを入力してください。

<本体の製品番号ラベル>

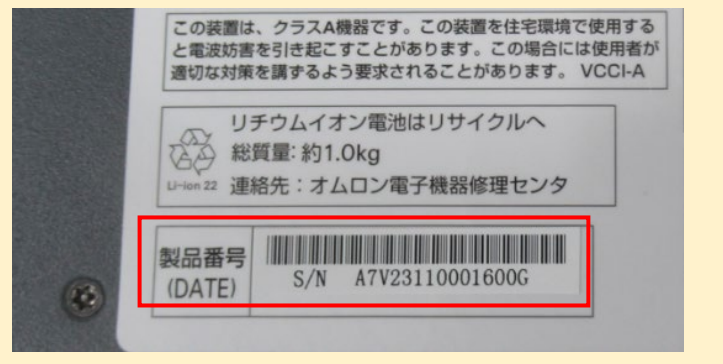

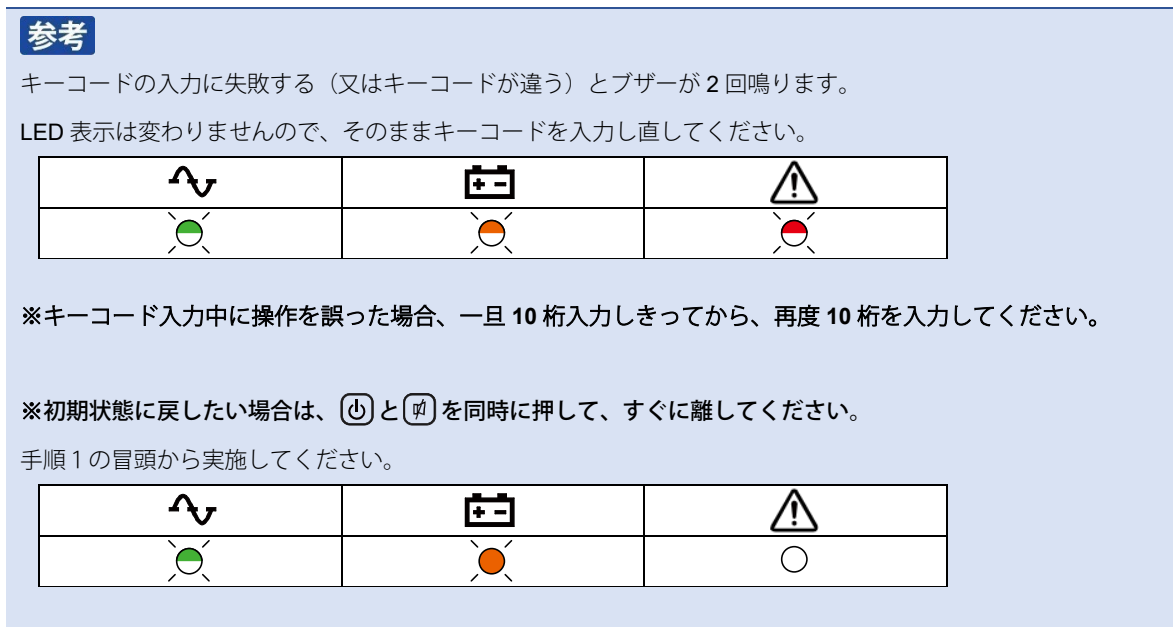

以上で UPS の電源出力ロックの解除は完了です。

増設バッテリユニットを併用している場合は、次ページ[「3増設バッテリユニットの電源出力ロックを解除する」](#page-4-0)へ進んで ください。

#### <span id="page-4-0"></span>**3.**増設バッテリユニットの電源出力ロックを解除する

<増設バッテリユニットのスイッチと LED>

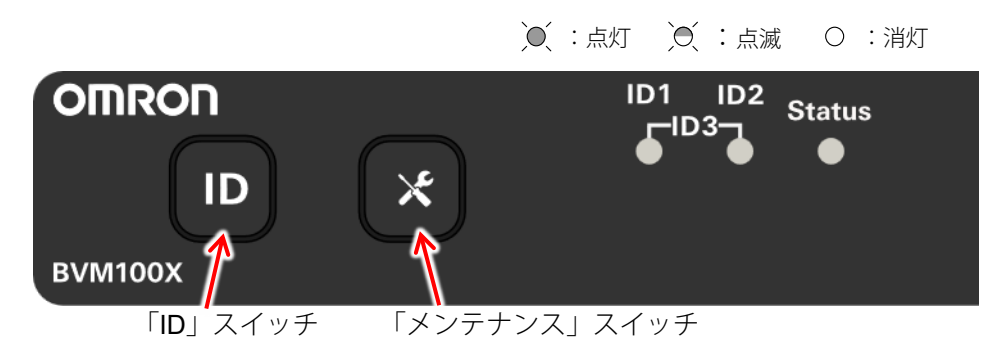

1. (iD) スイッチと (x) スイッチを同時に長押し (3 秒以上) し、「ID」と「Status」が点滅してから指を離すと キーコード入力モードに移行します。

<キーコード入力モード> ID1 設定 点滅は 0.5 秒間隔

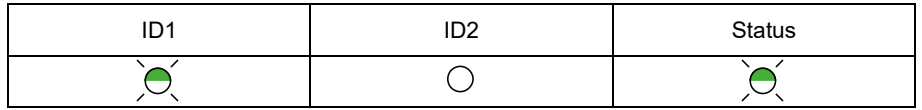

● ID2 設定: ID1 消灯、ID2 点滅

● ID3 設定: ID1 と ID2 両方点滅

- 2. **[D] スイッチを「0」、 (x) スイッチを「1」として、10 桁のキーコードを入力します。** ※キーコードの入力に成功すると、全 LED が 3 秒間早点滅します。 LED の早点滅は 10 桁目の入力直後です。ブザーは鳴りません。
	- 例:キーコード:1000110100

ボタンの入力: (\*)(ID)(ID)(D)(\*)(\*)(ID)(\*)(ID)(ID)

## 参考 電源出力ロックが解除されると点滅していた LED が点灯します。 ID1設定(初期値)の場合、以下の表示になります。 ID1 ID2 Status  $\bigcirc$ ○ ● ID2 設定: ID1 消灯、ID2 点灯、Status 点灯 ● ID3 設定: ID1 と ID2 が点灯、Status 点灯

### 参考

キーコードの入力に失敗する(またはキーコードが違う)と、LED は点滅のままです。再度キーコードを入力し 直してください。

#### ※ キーコードの入力途中で誤った場合は一旦 **10** 桁入力しきってから、再度 **10** 桁を入力してください。

※初期状態に戻したい場合は、 (iD) と (x) を同時に押して、すぐに離してください。 手順1の冒頭から実施してください。

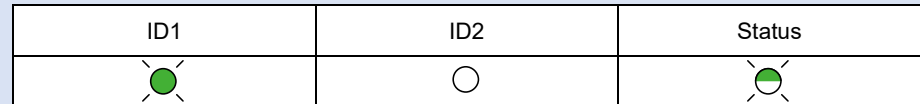

※ ID2 設定:「ID2」のみ点灯

※ ID3 設定:「ID1」、「ID2」両方が点灯

#### ※ 増設バッテリユニットを複数台併用する場合は、全てのバッテリユニットで解除操作が必要です。

以上で増設バッテリユニットの電源出力ロックの解除は完了です。

### 4.UPS を起動する

電源出力ロックの解除後は、電源スイッチの長押しで UPS が起動し、商用運転モードになります。

☞ スイッチを長押しして、ブザーが「ピー」(連続音)と鳴ったら指を離します。

<商用運転モード> ◆:点灯 □:充電中は点滅 (2 秒間隔)、満充電時は消灯

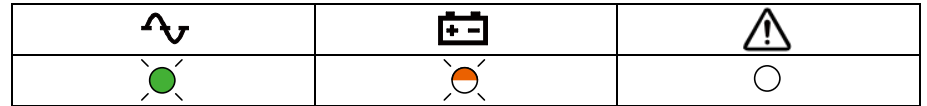

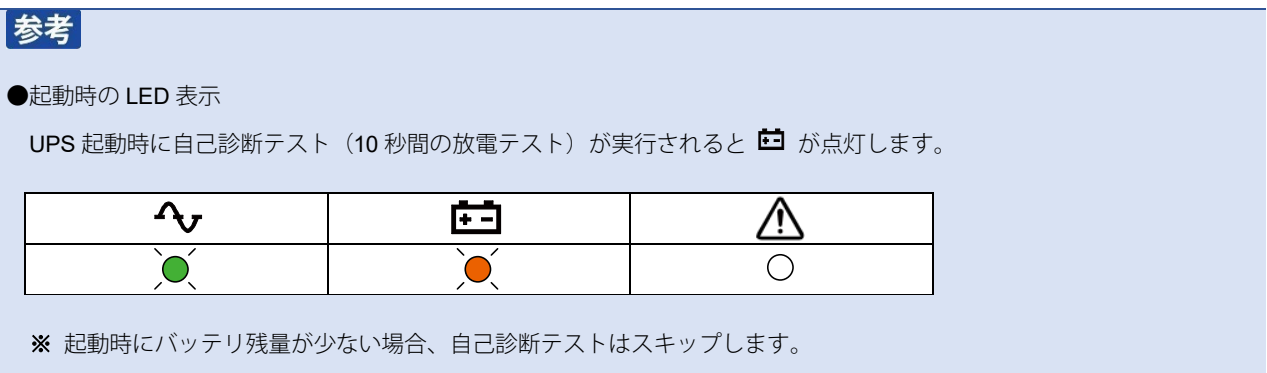

以上で電源出力ロック解除手順は完了です。

# <span id="page-7-0"></span>増設バッテリユニットの接続と給電

UPS を商用電源に接続する前に、増設バッテリユニットを接続します。

*1.* UPS 背面のバッテリ増設コネクタカバーを取り外します。増設バッテリユニットを <sup>2</sup> 台以上接続する場合は、中継 になる増設バッテリユニットのカバーも取り外します。

UPS 背面

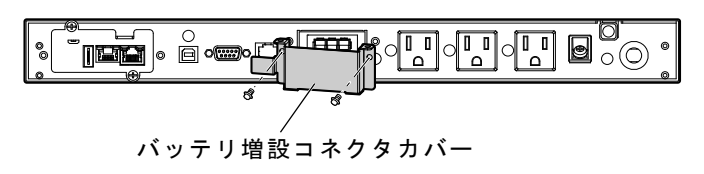

増設バッテリユニット背面

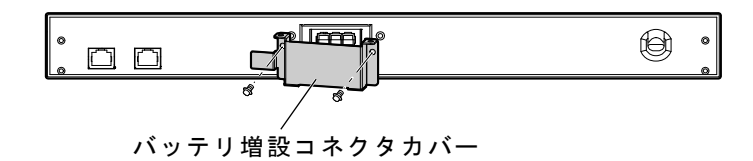

*2.* 増設用バッテリユニットに付属しているケーブル固定金具を手順 <sup>1</sup> で外したバッテリ増設コネクタカバーに取り付 け、下図の通りバッテリ接続ケーブルを通します。

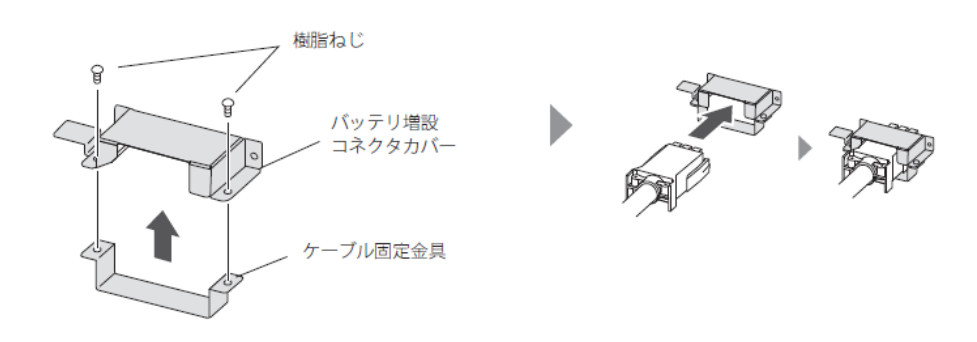

**付 録**

- *3.* バッテリ接続ケーブルを UPS のバッテリ増設コネクタに固定します。増設バッテリユニットを <sup>2</sup> 台以上使用する 場合は、増設バッテリユニット同士も同様に接続します。
	- **1**)手順 2 でコネクタカバーを通したバッテリ接続ケーブルを UPS のバッテリ増設コネクタに接続(下図①)。
	- **2**)手順1で外したねじでケーブルを固定(②)。

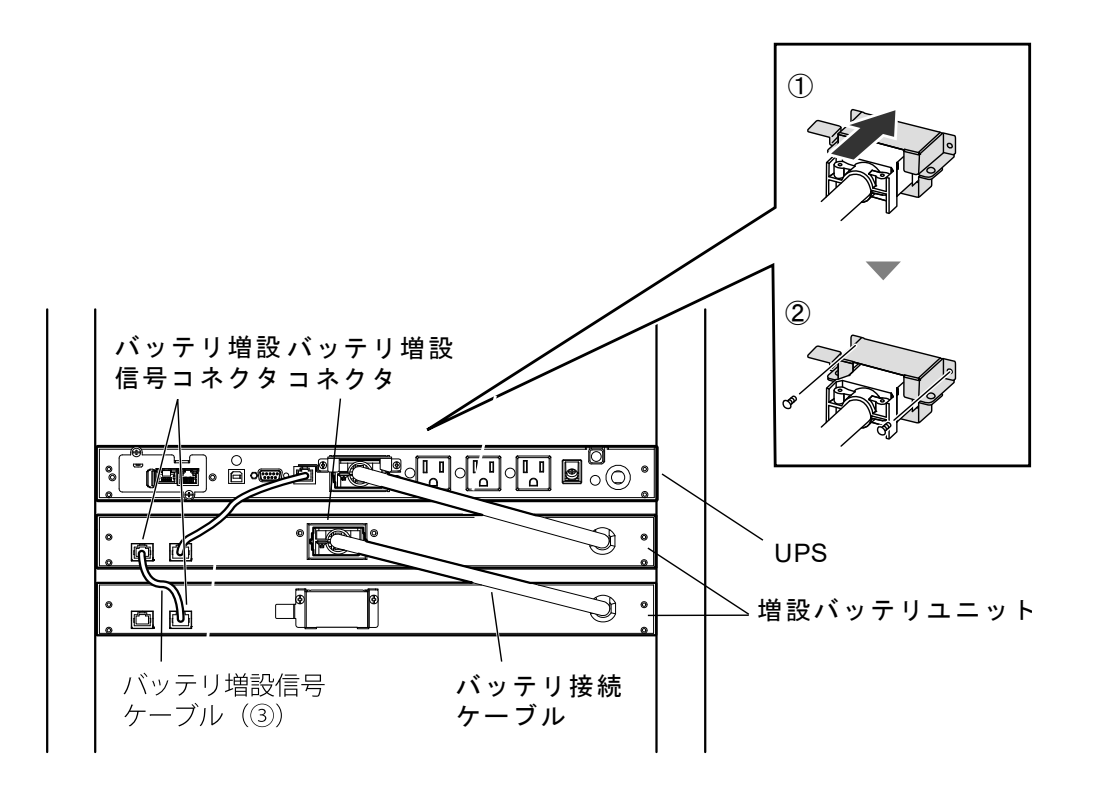

*4.* 増設バッテリユニットに付属している「バッテリ増設信号ケーブル(上図③)」で増設バッテリユニットと UPS <sup>を</sup> 接続します。増設バッテリユニットを 2 台以上使用する場合は、増設バッテリユニット同士も同様に接続します。

**付 録**

*5.* UPS の AC 入力プラグを電源コンセント(商用電源)に接続します。

#### 例:BV100REM

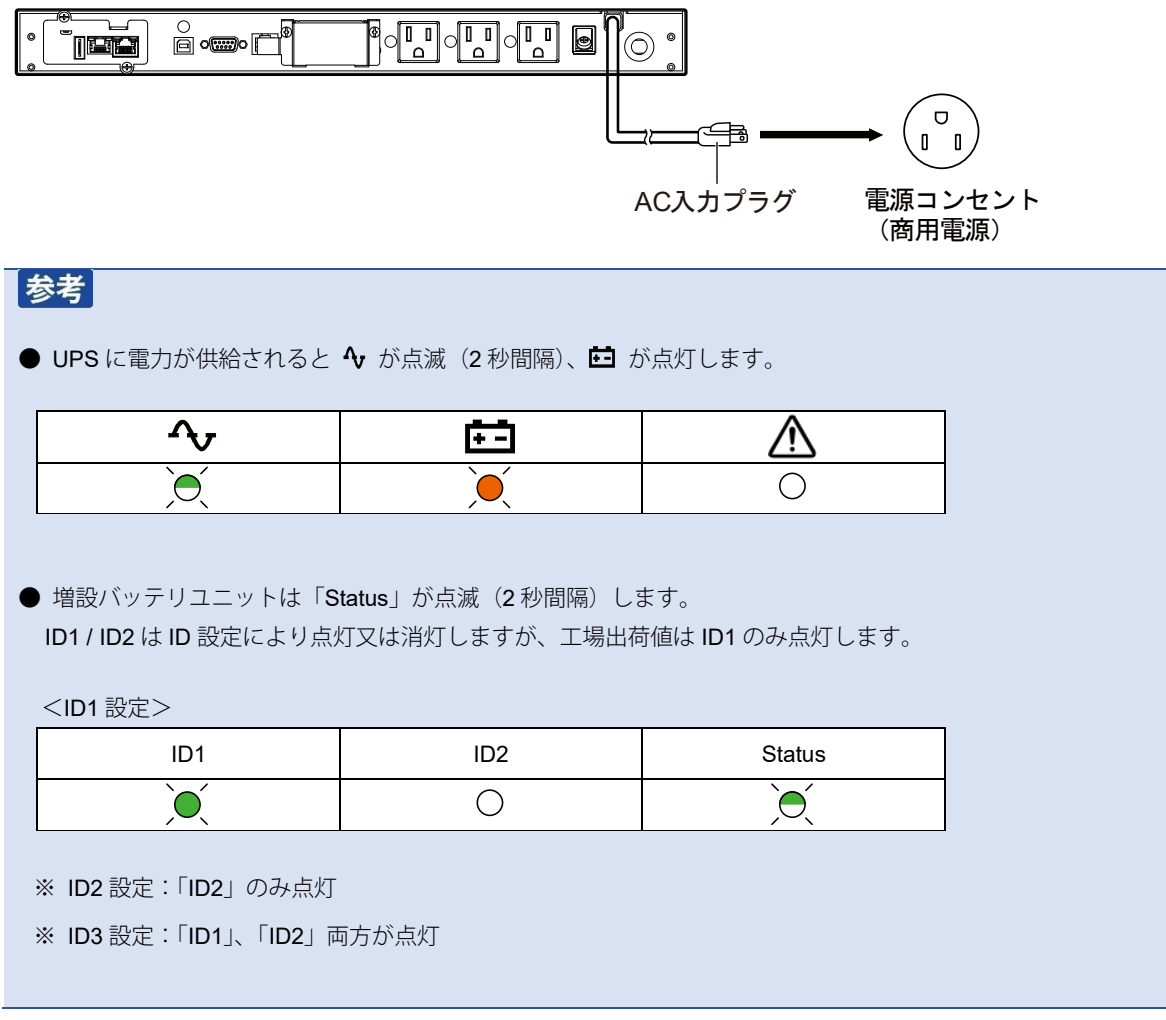

以上で UPS と増設バッテリユニットの接続、給電は完了です。

- 増設バッテリユニットが1台の場合は、「2. UPS [の電源出力ロックを解除する」](#page-2-0)([P.2](#page-2-0))に戻ってください。
- 増設バッテリユニットが2台以上の場合は、ID の変更が必要です。次ページの「[増設バッテリユニットの](#page-10-0)ID設定」に進ん でください。

**付 録**

## <span id="page-10-0"></span>増設バッテリユニットの ID 設定

増設バッテリユニットが 2 台以上の場合、ID が重複しますので、ID の変更をしてください。増設バッテリユニットは最大 3 台まで接続可能で、ID は 1~3 で設定します。

#### 注意

#### 増設バッテリユニットの ID 設定中に警告ブザー

本製品は ID 設定後 (UPS と増設バッテリユニットの通信確立後)に、ID を変更すると通信エラーの警告ブザー(2 秒間 隔)が鳴ります。

例)増設バッテリユニットが2台の場合

UPS - ID1 - ID1 →工場出荷値のままだと ID1 が重複しているので通電しても通信は確立しない

→片側を ID2 に変更 (UPS - ID1 - ID2 又は UPS - ID2 - ID1) して ID 重複を解除すると、通信が確立する

→UPS - ID2 - ID1 で通信確立した後に、ID を再変更 (UPS - ID1 – ID1 や UPS – ID2 – ID3) すると通信エラーを検出

※条件が揃ってから通信確立まで 5 秒以下のタイムラグがあります。 ※問題が発生してから通信エラーを検出するまでのタイムラグも 5 秒以下です。

#### ■通信エラー時の LED 表示とブザー

UPS の警告 LED が点灯 / 2 秒間隔でブザー断続鳴動

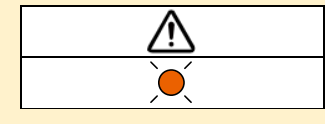

#### ■通信エラー時の対処方法

① UPS の スイッチを1秒程度押し、指を離す(指を離すとブザーが止まります。)

② ID 設定を済ませる(ID の重複解除等)

③ UPS の AC 入力プラグを電源コンセントから抜き、UPS と増設バッテリユニットの LED が消灯するまで待つ

④ UPS の AC 入力プラグを(商用電源)に接続する

※上記 ➂ UPS の完全停止、④ UPS に給電、の流れが通信エラーLED 表示のリセット手順です。

# **付 録**

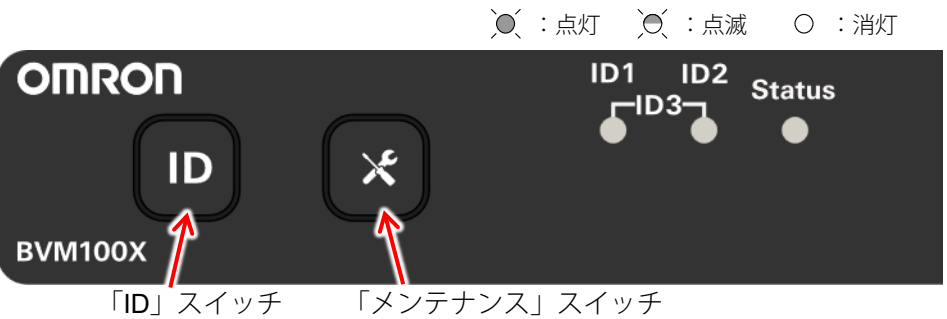

*1.* 増設バッテリユニットの LED 状態が「スタンバイモード」であることを確認します。

<スタンバイモード>

<増設バッテリユニットのスイッチと LED>

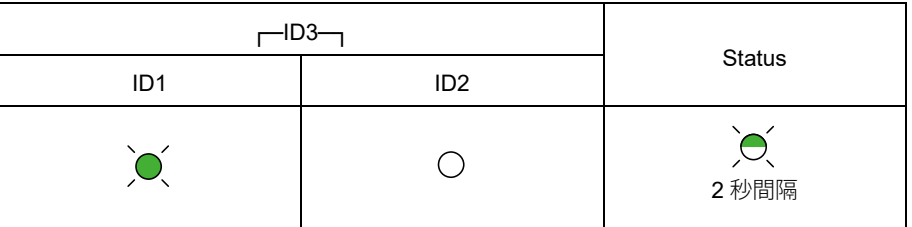

2. (ID) スイッチを長押し(5 秒以上)し、「ID1」が早点滅(0.5 秒間隔)したら離して「ID 設定モード」に移行しま す。

<ID 設定モード>

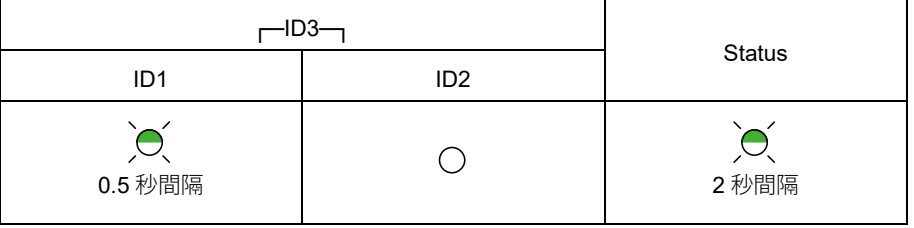

# **付 録**

**3.** (ID) スイッチを押して、ID2 または ID3 に変更します。

ID1:ID1 点滅

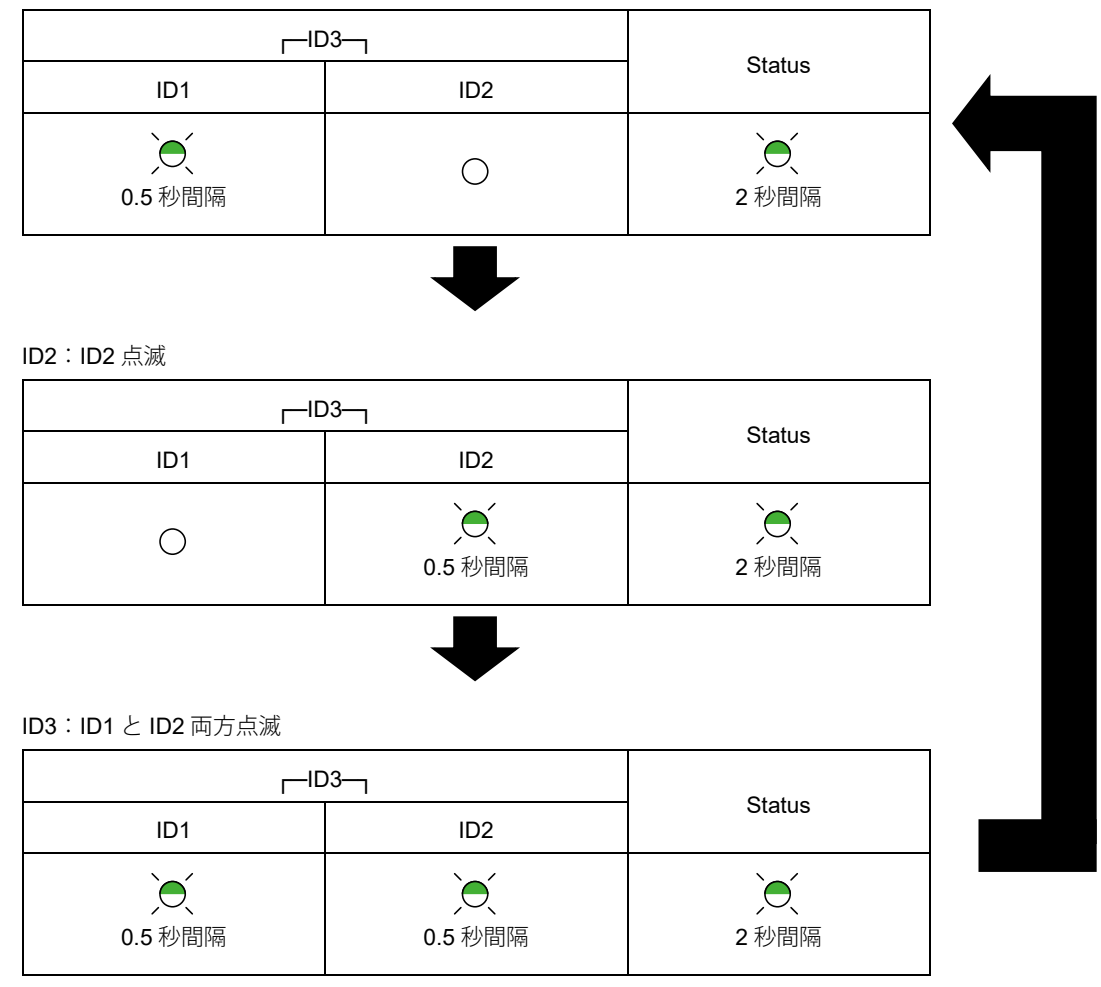

● 5 秒以上ボタン操作が無いと ID が確定します。

以上で増設バッテリユニットの ID 設定は完了です。

引き続き「2. UPS [の電源出力ロックを解除する」](#page-2-0)([P.2](#page-2-0))に戻って電源出力ロックを解除してください。